## Windows NT Security The Basics

#### Wendall Mayson

wendall.mayson@srs.gov

(803) 208-3438

Westinghouse Savannah River Company

Savannah River Site

Aiken, SC 29808

WSRC-MS-97-0338

**April 30, 1997** 

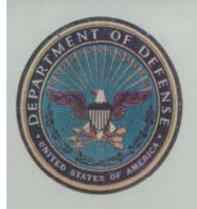

## UNITED STATES DEPARTMENT OF DEFENSE

Certificate of Appreciation
Presented to -

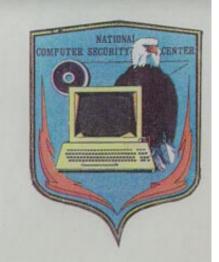

## MICROSOFT Corporation

This certificate is presented in recognition of the contribution you have made in the Computer Security Effort through your success in developing a product,

Microsoft Windows NT Workstation Version & Server Version 3.5 (C2)

which meets the criteria for placement on the Evaluated Products List for Trusted Computer Systems.

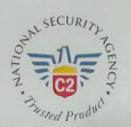

Director NATIONAL COMPUTER SECURITY CENTER

#### Outline

This Session

Windows NT Overview

Windows NT Security Model Components

Windows NT Domain Model

User Management

**Account Policy** 

User Rights Policy

Groups

#### Outline (cont)

File Protection

Protection Of Other Objects

Auditing

Alerts

Security Log

Legal Warning Notice

Questions

#### This Session

This session will introduce you to the basic and the most important security features of Windows NT that all System Administrators should know.

Reference material has been provided.

#### Windows NT Overview

- A 32-bit, Preemptive, Multitasking OS.
- Security and Networking are Fundamental Components of the OS.
- Includes compatibility with other OS's, File Systems, and Networks.
- Supports TCP/IP, IPX/SPX, NetBEUI, AppleTalk, DLC, SNA, and PPP.

## Windows NT Overview (cont)

- Kernel supports Symmetric Multiprocessors (SMP).
- Familiar Windows 3.x Interface in Version 3.51.
- Windows 95 Interface in version 4.0.
- Will run on both Complex Instruction Set Computing (CISC) and Reduced Instruction Set Computing (RISC) Processors.

## Windows NT Overview (cont)

- Two Flavors:
  - Windows NT Server
    - Includes DHCP, DNS, WINS, FrontPage, and IIS.
    - Provides network services the highest priority.
    - Uses long processor timeslices.
  - Windows NT Workstation
    - Provides current foreground application the highest priority.
    - Uses short processor timeslices.

## Windows NT Overview (cont)

- Designed for C2 Security.
  - Currently only the Base OS (version 3.5 with Service Pack 3) has received C2 rating.
  - The networking component is under evaluation by the NCSC.

#### • Windows NT:

- Security, as much as you want to administer.
- Stability.
- Reliability.

# Windows NT Security Model Components

Logon Processes - Accepts logon request from users.

- Interactive Logons (CTRL+ALT+DEL issued at logon offers defense against a Trojan Horse).
- Remote Logons.

# Windows NT Security Model Components (cont)

Local Security Authority - Ensures a user has permission to access the system.

- Also referred to as the Windows NT Security Subsystem.
- Generates Access Tokens.
- Manages the System Security Policy that has been established.
- Provides User Authentication.

# Windows NT Security Model Components (cont)

Security Account Manager (SAM) - Maintains the User Accounts Database.

- Contains data for all users and groups.
- Provides validation request from the Local Security Authority.

# Windows NT Security Model Components (cont)

Security Reference Monitor - Enforces object access validation and audit generation rules defined by the Local Security Authority.

- Contains the ONLY copy of the Access Validation
   Code which ensures that objects are protected
   uniformly throughout the OS.
- Provides the following services:
  - Validating access to objects,
  - Testing users for privileges,
  - Generating audit messages.

#### Windows NT Domain Model

- A collection of NT Servers and NT Workstations that share a common Domain Directory Database (a single security policy and user account database (SAM)).
- Provides administrators with an effective way to implement a Security Policy.
- Simplifies administration of a network of NT Servers and NT Workstations.

## Windows NT Domain Model (cont)

- Allows users to utilize a single logon to access resources on Servers and Workstations in the Domain.
- Domain Logons and the Domain Security
   Policy are administered by the Primary
   Domain Controller (PDC) and one or more
   Backup Domain Controllers (BDC).

## Windows NT Domain Model (cont)

Trust Relationships can be established between Domains.

- One-Way Trust Only one Domain trusts the other.
- Two-Way Trust Both Domains trust each other.

## Windows NT Domain Model (cont)

- Four Types Of Domain Models
  - Single Domain
  - Master Domain
  - Multiple-Master Domain
  - Complete-Trust Domain

#### User Management

- Accessed through the User Manager or User Manager for Domains.
- New User Information:
  - Username or ID,
  - Full Name,
  - Description,
  - Initial Password.

- New User Properties:
  - User Must Change Password At Next Logon,
  - User Cannot Change Password,
  - Password Never Expires,
  - Account Disabled,
  - Account Locked Out.
- Select Groups the user belongs to.
- Define a Profile.
  - Can be used by administrators to manage a
     User's Desktop Environment (such as setting
     a Screen Saver to lock the Workstation after a
     specified time of inactivity).

- Hours (permitted logon times).
- Logon From/To.
  - Workstations user can logon from.
  - Servers user can logon to.
- Account
  - Account Expiration Date.
  - Global (Users in local Domain) or Local Account (Users in another Domain).

#### Dialin

- Grant dialin permission to user.
- Call Back options.
  - No Call Back
  - Set By Caller
  - Preset To (a given number)

#### **Built-In Accounts**

- Guest Account.
  - Disabled by default on NT Server.
  - Enabled by default on NT Workstation.
  - No Password.
  - Can be used for both local and network logons.
  - Account cannot be deleted but can and should be renamed.

#### **Built-In Accounts**

- Administrator Account.
  - Account has complete control over the entire system.
  - Password is set during NT installation.
  - Account cannot be deleted but can and should be renamed.
  - Account cannot be locked out.

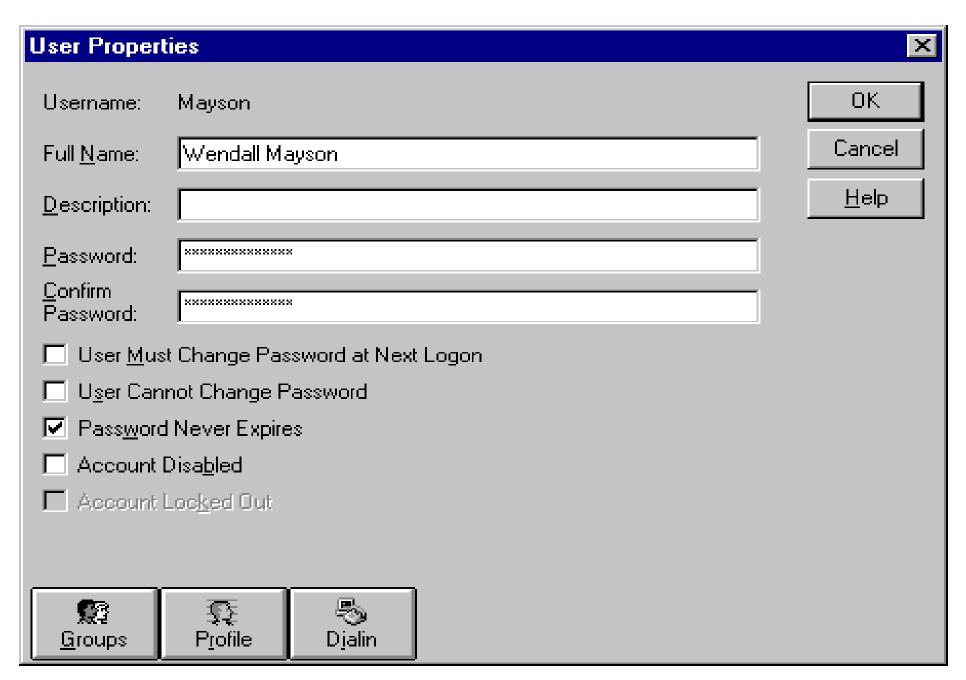

### Account Policy

- Maximum Password Age
  - Password Never Expires
  - Expires In # Days
- Minimum Password Length
  - Permit Blank Password
  - At Least # Characters
- Minimum Password Age
  - Allow Changes Immediately
  - Allow Changes In # Days

### Account Policy (cont)

- Password Uniqueness
  - Do Not Keep Password History
  - Remember # Passwords
- No Account Lockout
- Account Lockout
  - Lockout After # Bad Logon Attempts
  - Reset Count After # Minutes
  - Lockout Duration
    - Forever (until admin unlocks)
    - Duration # Minutes

#### Account Policy (cont)

Users must logon in order to change password.

Note: Do not use this in conjunction with "User Must Change Password at Next Logon" in User Manager.

• Forcibly disconnect remote users from server when logon hours expire.

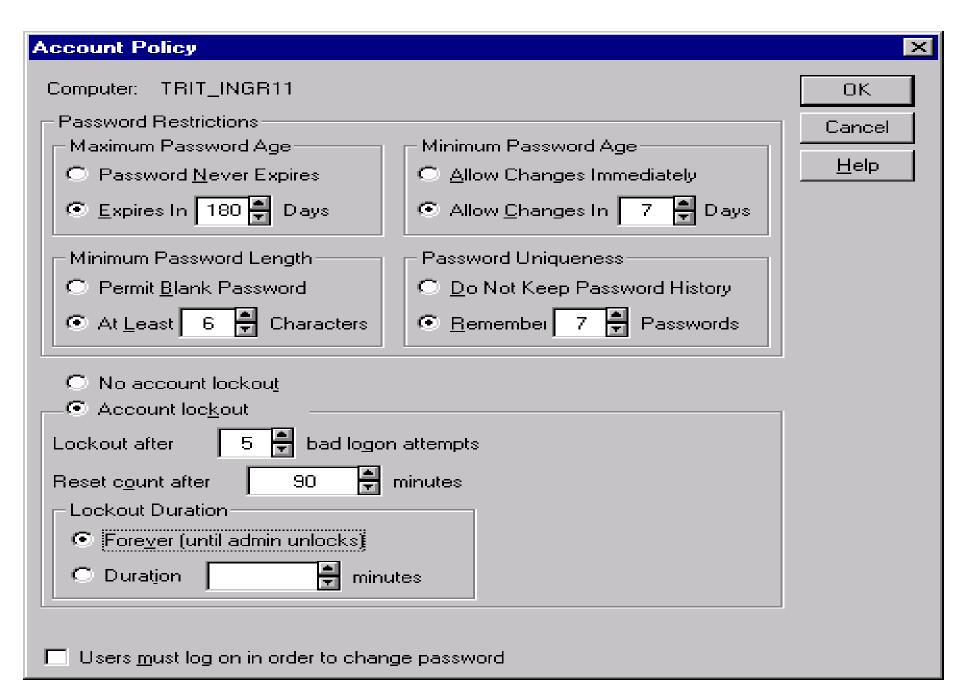

### User Rights Policy

- Right Privilege for a user to perform certain actions on the system.
- A Right applies to the entire system.
- Rights override Permissions on an object.
- Rights should be utilized for users who require additional access to perform their jobs, but do not need all of the Privileges of an administrator.

#### User Rights Policy (cont)

- Administrators should be selective in granting Rights to users.
- If practical, utilize permissions instead of Rights because Rights are system wide and permissions are object specific.

### User Rights Policy (cont)

#### Some common Rights are:

- Access This Computer From Network.
- Back Up Files And Directories.
- Change The System Time.
- Force Shutdown From A Remote System.
- Log On Locally.
- Manage Auditing And Security Log.
- Restore Files And Directories.
- Shut Down The System.
- Take Ownership Of Files Or Other Objects.
- Load And Unload Device Drivers.
- Add Workstations To Domain (NT Server).

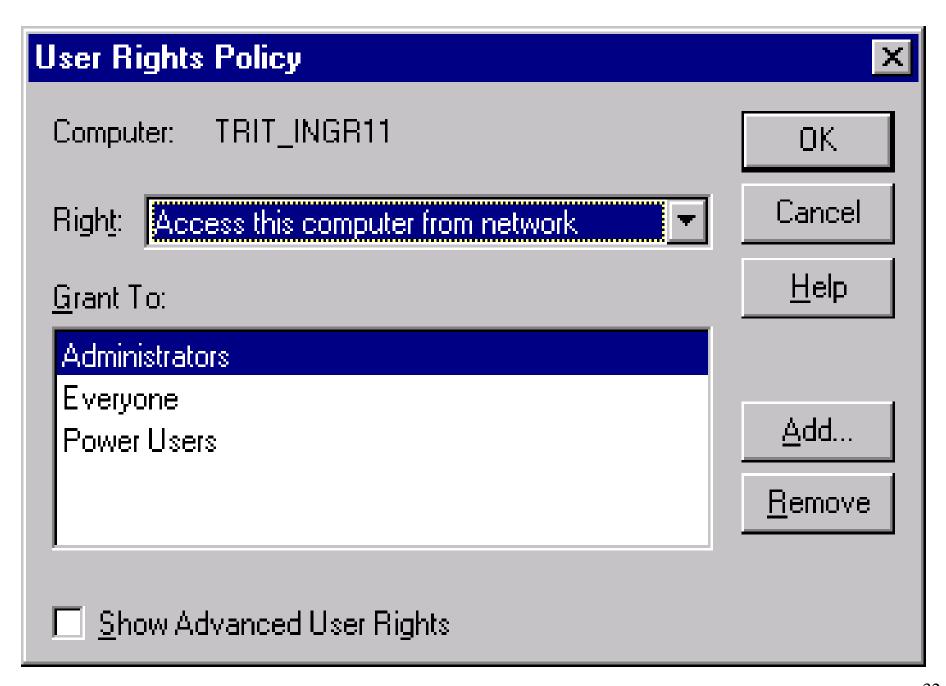

#### Groups

- Essentially, an account containing other accounts.
- An account in a Group is a Member of the Group.
- Permissions and Rights granted to a Group are granted to each of the Group Members.

### Groups (cont)

- Groups are an administrative tool used to provide a collection of users with common needs, Rights and Permissions to perform their job.
- Groups are managed with the User Manager or User Manager for Domains.
- NT Server and NT Workstation provide a number of built-in Groups.

### Groups (cont)

- Create new Groups using the User Manager or User Manager for Domains
- Three types of Groups:
  - Global Groups
  - Local Groups
  - Special Groups

### Groups (cont)

#### Global Groups

- Defined at the Domain level.
- Have Domain user accounts only as members.
- Are used to effectively administer Domain users.

Note: A Global Group can be a Member of a Local Group.

#### Local Groups

- Maintained on a local system or Domain.
- Used on a local Workstation or Domain to grant
   Permissions and Rights needed only on the local Workstation or Domain Servers.

#### Special Groups

- Created by Windows NT for unique or specific purposes.
- Can not be viewed, changed, or have members added like Global and Local groups.
- Membership is determined by how a user access resources on a system (i.e., network, interactive)

#### **Special Groups:**

- Network any user connected to a system via the network.
- Interactive any user logged on interactively at a local system
- Everyone any user logged on to the system (both the Network and Interactive groups).

#### Special Groups

- Creator Owner the user that created or took ownership of an object. Note: if the user was the system administrator or other user that is a member of the Administrators group, the Administrator group would be a member of the Creator Owner group.
- System the Windows NT operating system.

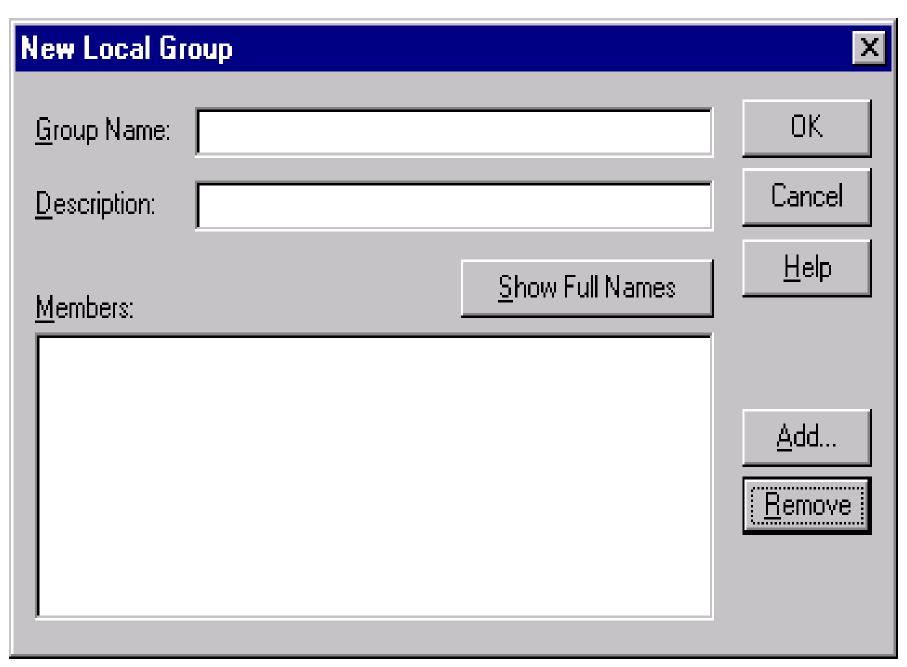

#### File Protection

Windows NT supports Discretionary Access Controls for Files or Directories of Files.

- Must use the Windows NT File System (NTFS).
- File Owners access a files properties or use File
   Manager to setup access control using Access
   Control Lists (ACLs).
- File Owners can grant Full Control, Read, Write,
   Execute, Delete, Change Permission, Take
   Ownership, or No Access.

- ACLs allow File Owners to assign specific Access Permissions to individual users or Groups.
- ACLs are made-up of Access Control Entries (ACEs).
  - Each ACE will grant or deny access to the file.
  - A Deny Access ACE always overrides a Grant Access ACE.

- By default, files inherit permissions from their parent directory.
- If a file has an ACL with no ACEs, no access has been granted and any access requested will be denied. Therefore, by not granting users or groups permissions to a particular object, you deny them any access by default.

- Each ACE will either grant or deny some access to an object. A deny ACE is always placed in the ACL higher than a grant ACE (Note: This can be altered by third-party products or locally-developed software which may place certain grant ACEs ahead of deny ACEs, so BEWARE).
- Grant ACEs are cumulative

- When a file is copied it inherits permissions from the directory into which it is copied.
- When a file is moved it retains its existing permissions.
- Establishing permissions for groups of users instead of each individual user is a more effective way to implement file and directory controls.

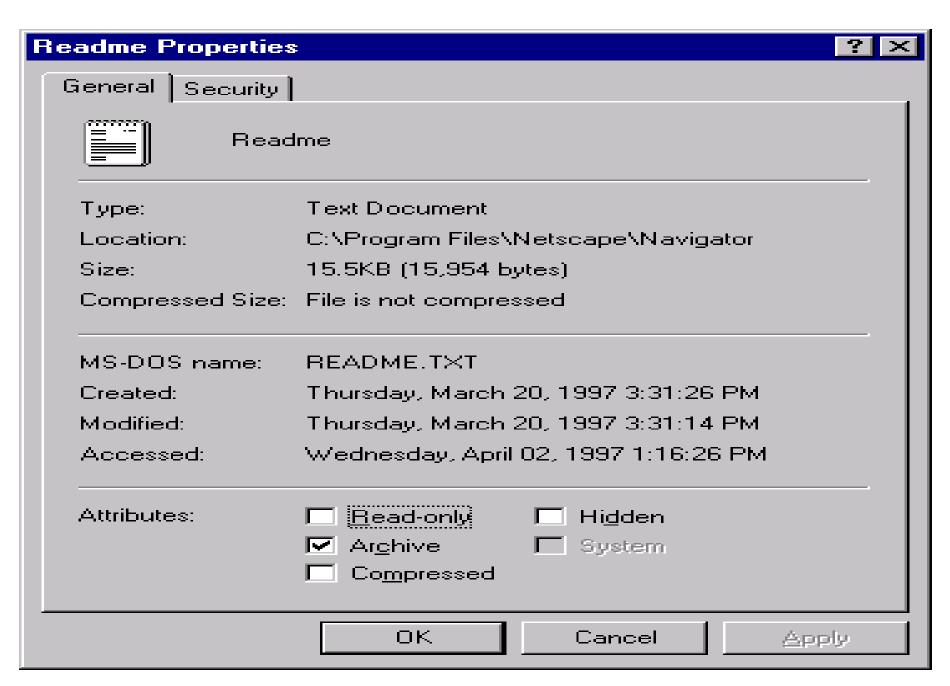

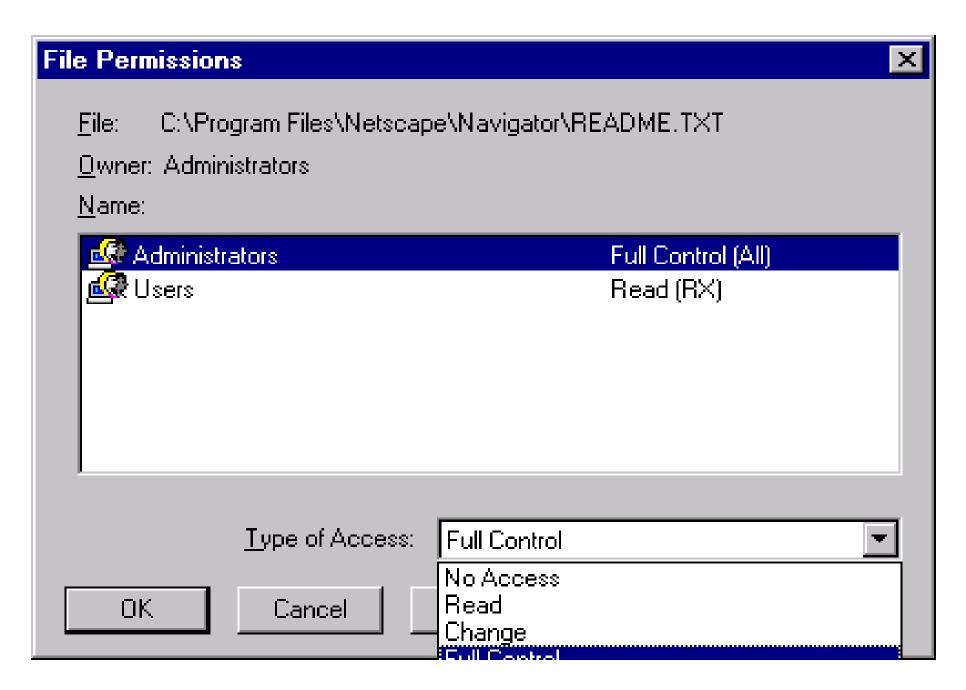

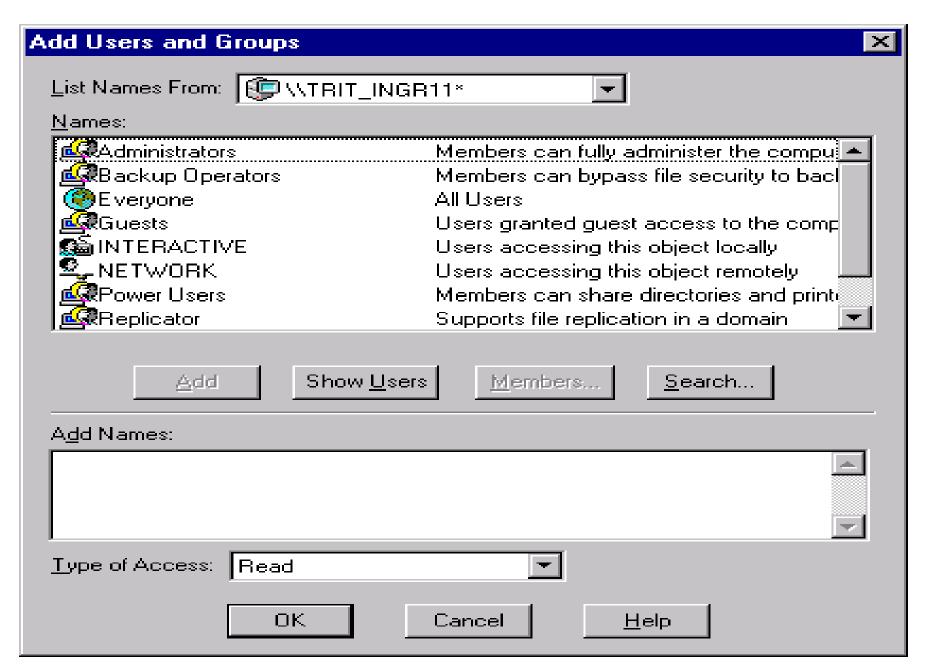

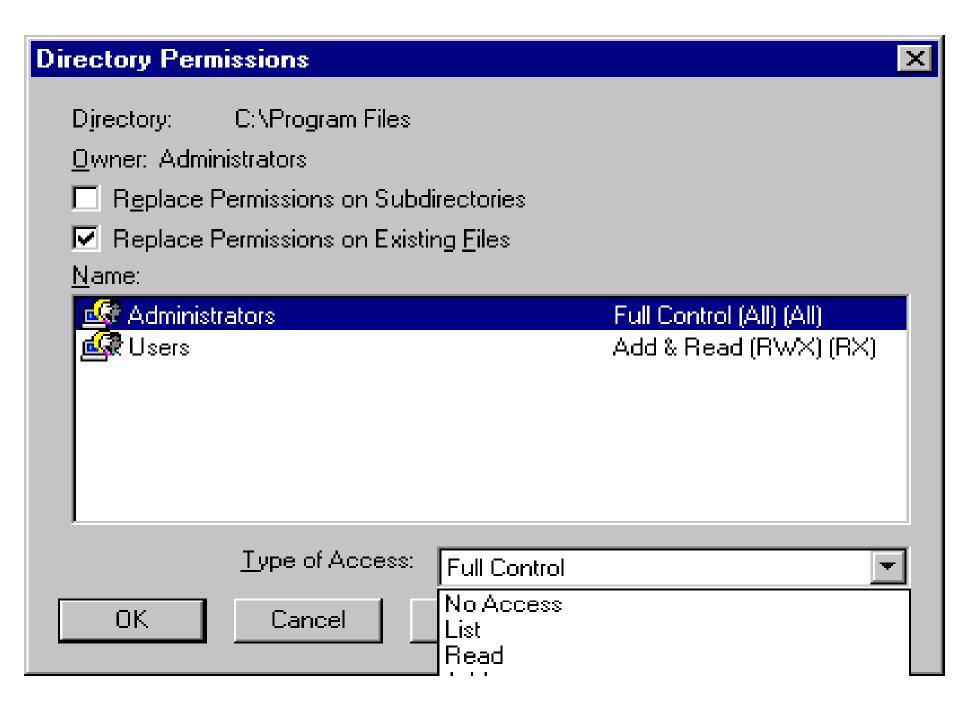

#### Protection Of Other Objects

- Access Controls can be established for printers.
  - Access a printers properties (Security Tab) to grant or deny access to an individual user or a Group.
- Access Controls can be established for the registry.
  - The Registry is a database containing all of the system's configuration information. Access to this database must be controlled.
  - Use the Registry Editor to grant or deny access to Registry Keys or Subkeys for an individual user or a group.

# Protection Of Other Objects (cont)

The presence of this key disables remote registry access (except for Administrators)

HKEY\_LOCAL\_MACHINE\SYSTEM\
CurrentControlSet\Control\SecurePipeServers\
winreg

**Note:** Present by default in NT Server (versions after 3.51) and can be added to NT Workstation.

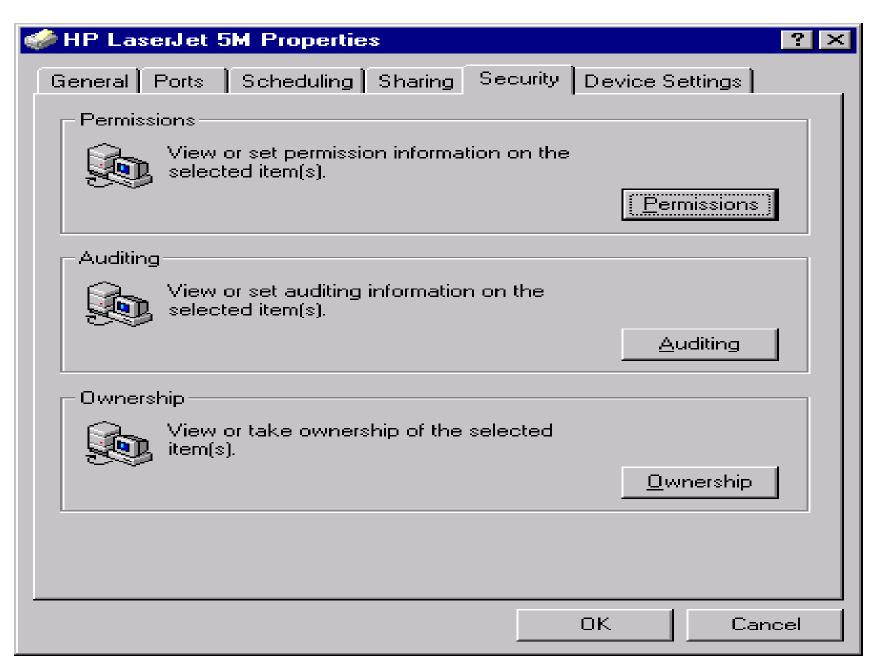

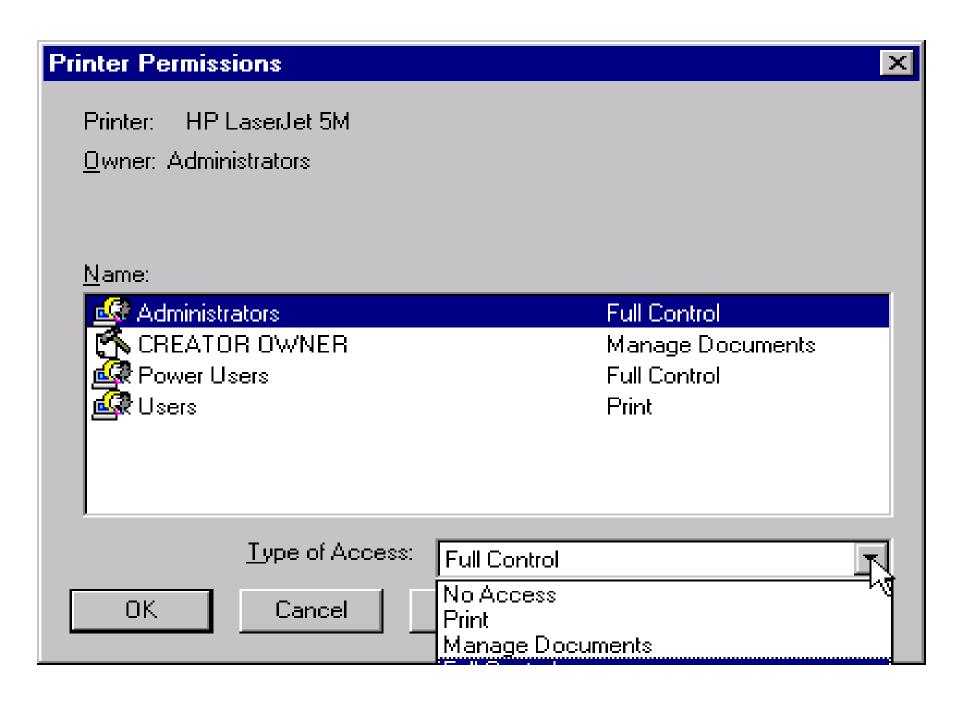

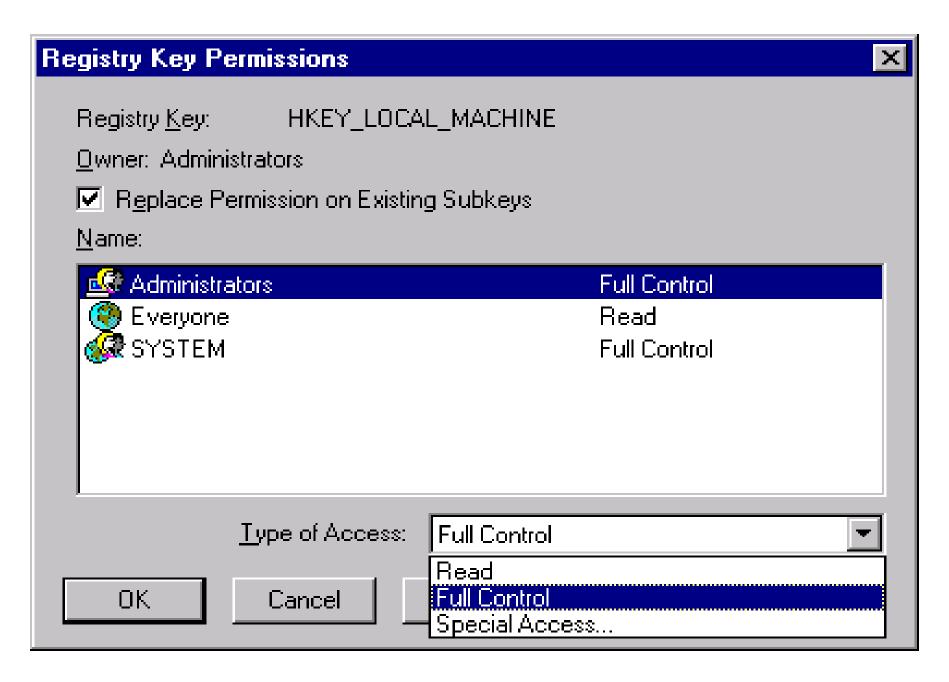

## Auditing

- Turned OFF by default.
  - Administrator must enable auditing and turn on each category explicitly.
  - System Auditing is set in the User Manager or User
     Manager for Domains under Policies.
- Each User Action, Event, and Process can be audited, but it is not recommended.

- For each category, both "successes" and "failures" can be audited, but it is not recommended.
- Audit Records can be reviewed using the Event Viewer.

#### Categories:

- Logon and Logoff
- File And Object Access

Note: Objects must explicitly be set for auditing (Next Slide).

- Use Of User Rights
- User And Group Management
- Security Policy Changes
- Restart, Shutdown, And System
- Process Tracking

- Objects must be explicitly set for auditing.
  - Would include Files, Directories, Printers, and Registry Keys and Subkeys.
  - The File and Object Access category must be selected in the System Audit Policy in order to audit objects.
- When enabling auditing for objects, administrators can select individuals users and/or Groups to be audited.

- Files and Directories are set in the file properties (Security Tab) or File Manager.
- Printers are set in the printers properties (Security Tab).
- Registry Keys and Subkeys are set in the Registry Editor.

To ensure the use of Rights to access objects is audited, add the following Registry value.

HKEY\_LOCAL\_MACHINE\SYSTEM\
CurrentControlSet\Control\Lsa

FullPrivilegeAuditing
Type is REG\_BINARY
Value is 1

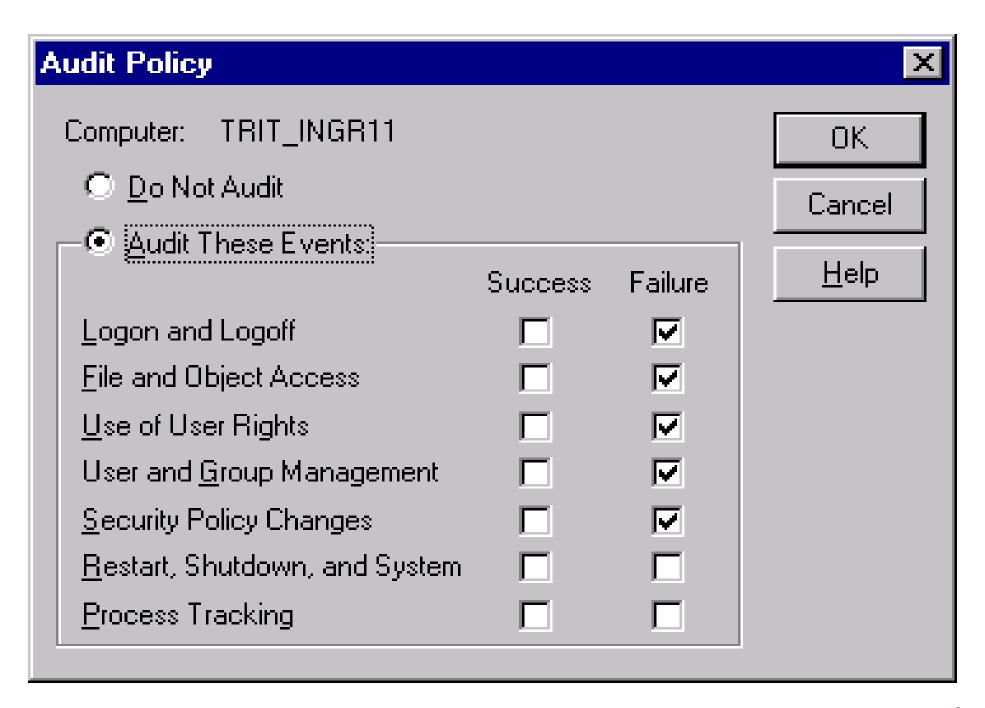

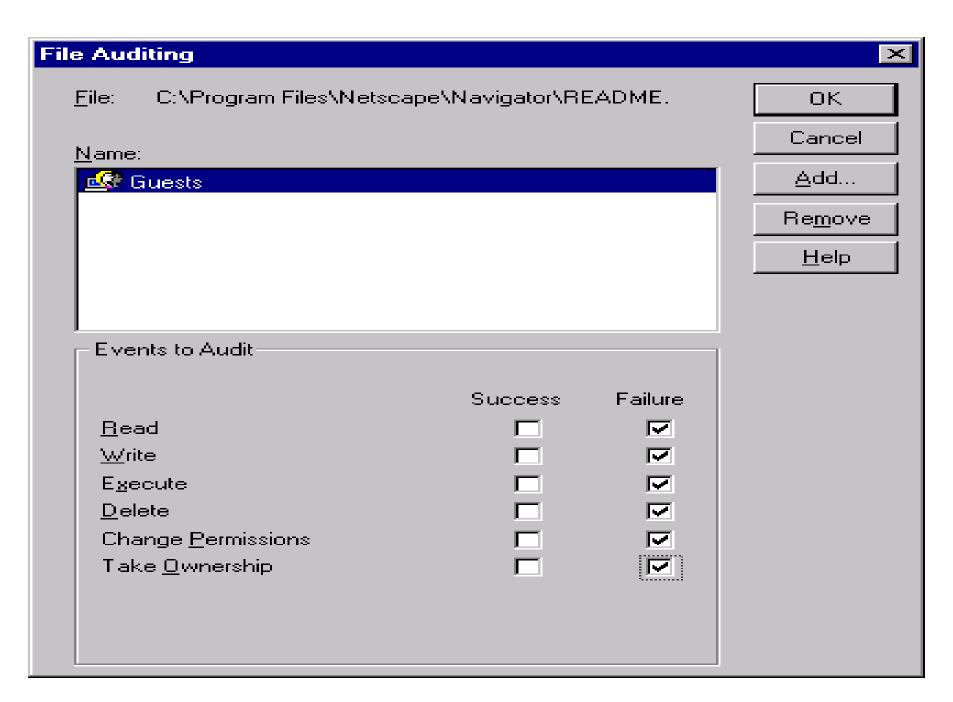

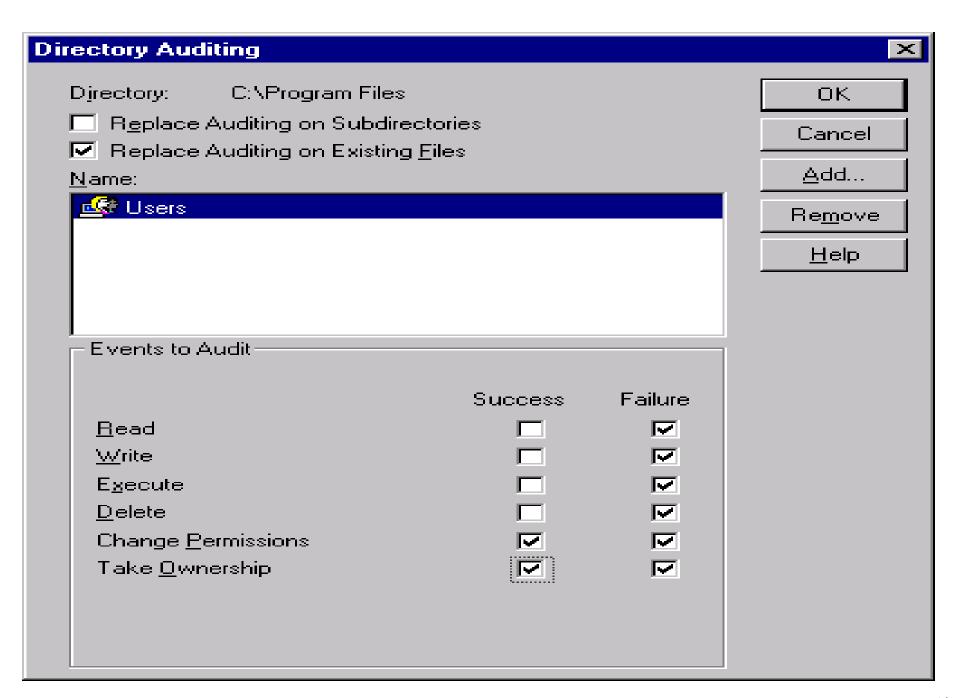

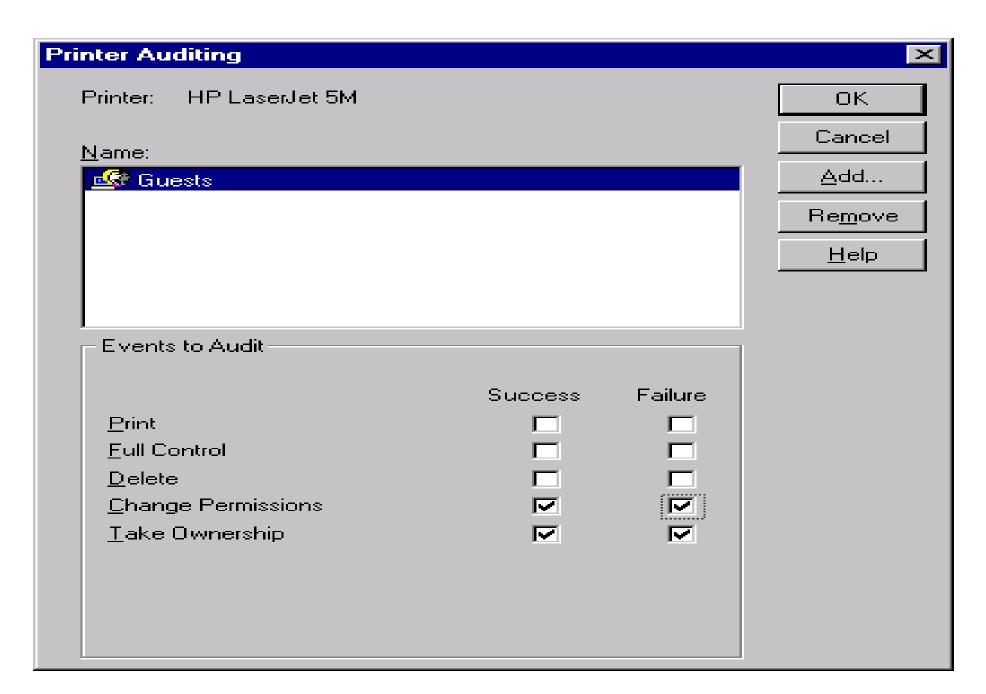

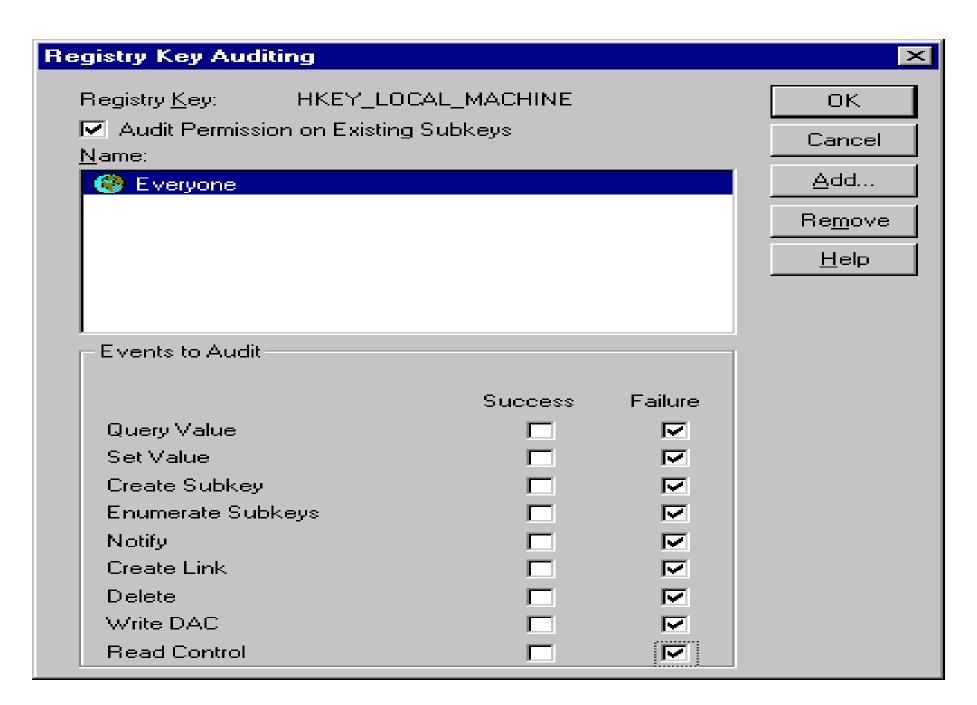

#### **Alerts**

- System Administrators can use the NT Performance Monitor to log and/or send Alert Messages to warn of security related events.
- The Performance Monitor will log/send Alerts when the established limit of a particular counter is set.
- A program can be defined to run also.

#### Alerts (cont)

#### Some Good Counters:

- Errors Access Permissions
- Errors Granted Access
- Errors Logon
- Errors System
- Logon Total
- Logon/sec
- Sessions Forced Off
- Sessions Timed Out

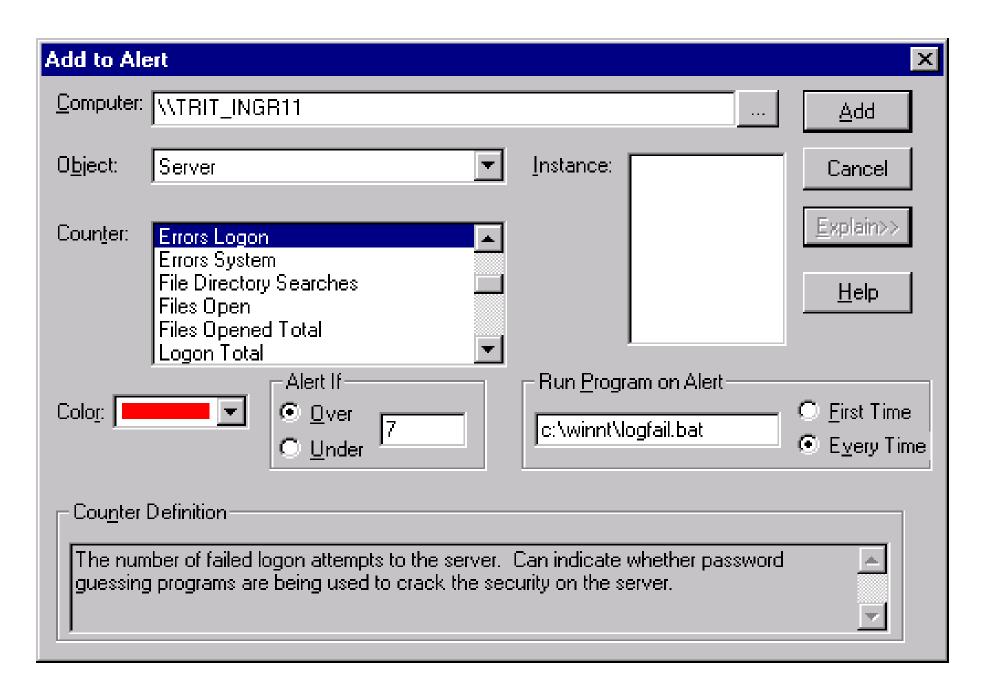

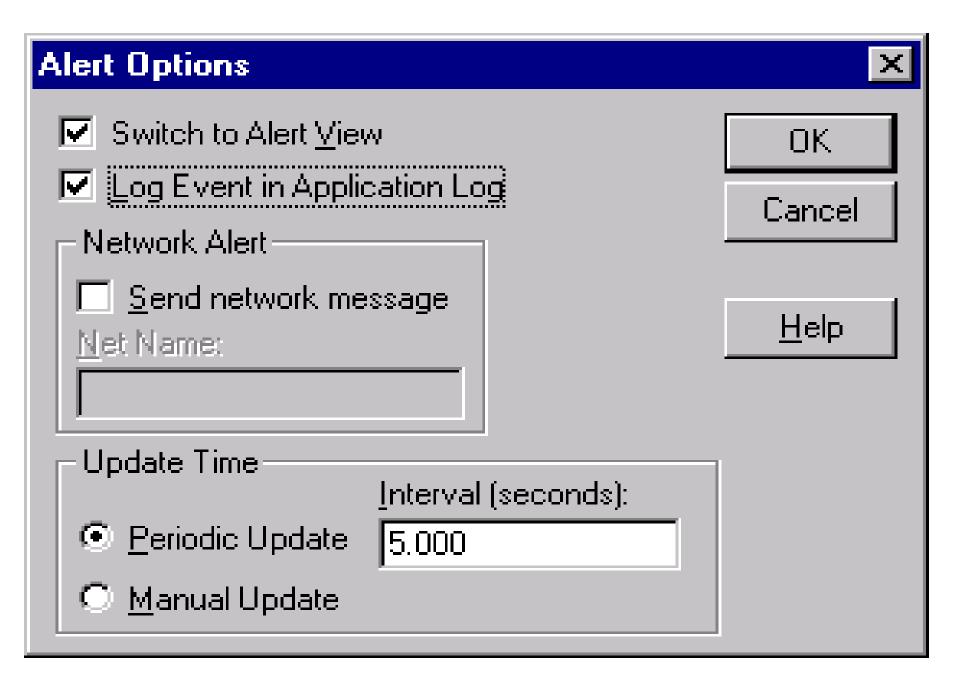

# Security Log

- The Security Log contains the Audit Records.
- The records in the Security Log can be reviewed using the Event Viewer.

Note: The Event Viewer is also used to review records in the System Log and Application Log. System Administrators can find other useful information in these two logs.

## Security Log (cont)

- Only administrators or users with the 'Manage Auditing and Security Log' Right can review the Security Log.
- The Path for the Security Log is: <SYSTEMROOT>\SYSTEM32\CONFIG\SECEVENT.EVT

# Security Log (cont)

• System administrators can and should increase the size of the Log File using Log Settings under the Log Menu in Event Viewer.

Note: The default size is 512K.

- System administrators must select one of the following Event Log wrapping options:
  - Overwrite Events As Needed
  - Overwrite Events Older Than # Days
  - Do Not Overwrite Events (Clear Log Manually)

# Security Log (cont)

• To bring the system down in the event an Audit Record cannot be recorded (for any reason), create the CrashOnAuditFail value (REG\_DWORD) and set to 1 in the following Registry path:

HKEY\_LOCAL\_MACHINE\SYSTEM\
CurrentControlSet\Control\Lsa\CrashOnAuditFail

• The value is set to 2 by Windows NT just before a crash. Must be reset to 1 when the system is restored.

#### Event Viewer - Security Log on \\TRIT\_INGR11 (Filtered) \_ 🗆 × <u>Log View Options Help</u> Source Category Computer Date Time Event User **⊕** 4/1/97 Privilege Use 1:38:07 PM 578 TRIT\_INGR11 Security 08392 <del>@</del> 4/1/97 1:37:45 PM Security Object Access 560 o8392 TRIT INGR11 1:37:45 PM Security **Object Access** 560 08392 TRIT INGR11 | 🔓 4/1/97 1:36:12 PM Logon/Logoff 529 SYSTEM TRIT INGR11 Security Rrivilege Üse 1:35:43 PM 578 s9605 TRIT INGR11 Security **@** 4/1/97 Logon/Logoff 529 TRIT\_INGR11 1:30:59 PM Security SYSTEM **4/1/97 4/1/97** 1:30:50 PM Security Logon/Logoff 529 TRIT INGR11 SYSTEM <del>@</del> 4/1/97 1:30:45 PM Security Logon/Logoff 529 SYSTEM TRIT\_INGR11 TRIT\_INGR11 **4/1/97 4** 1:29:59 PM Security Privilege Use 578 s9605

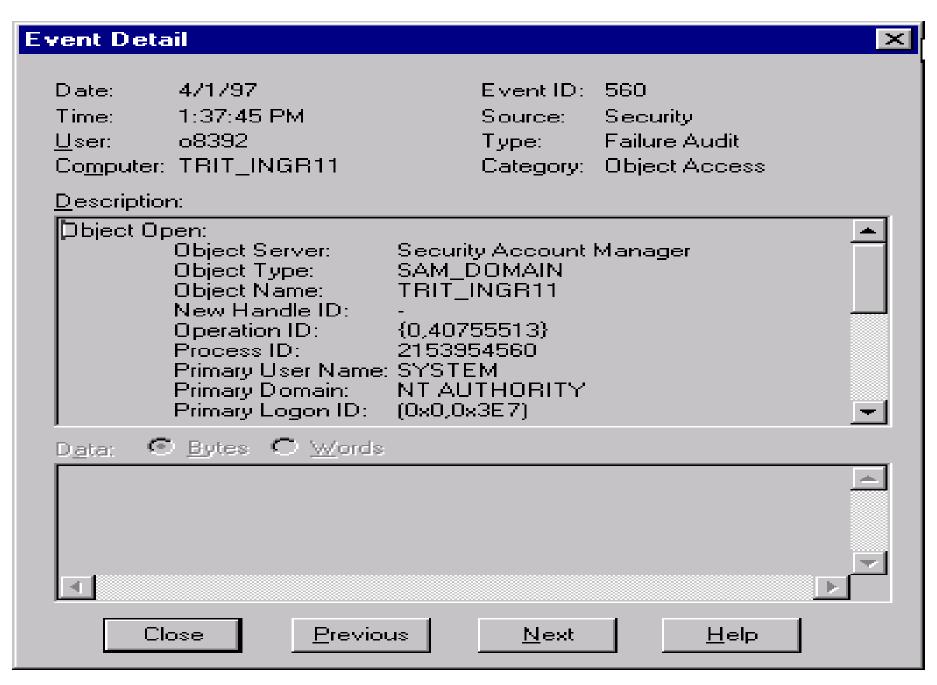

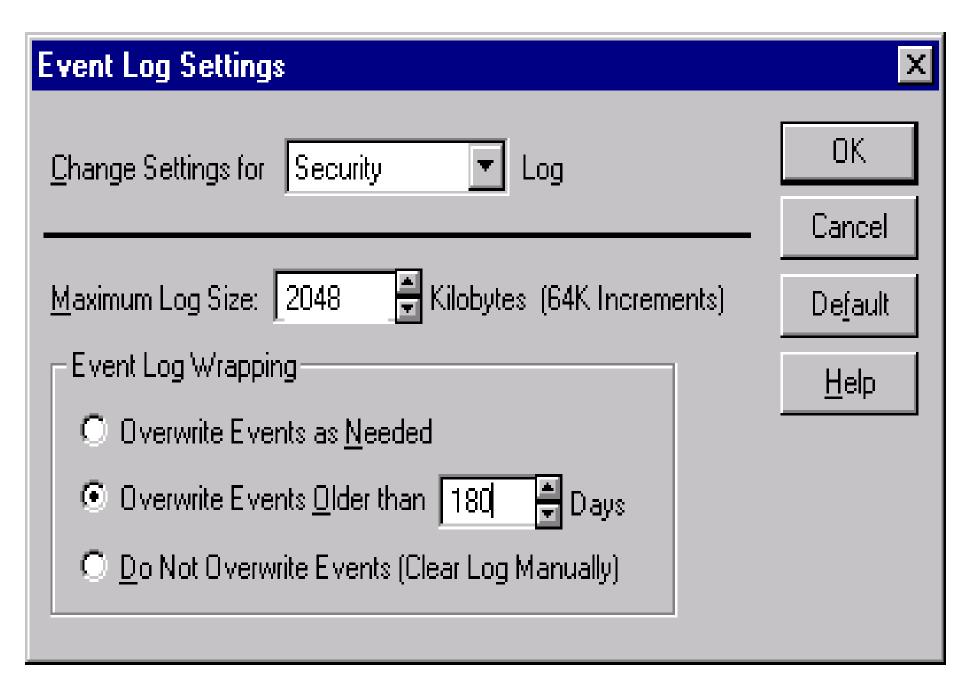

#### Legal Warning Notice

System administrators can set the system to display a Legal Warning Notice.

- The Notice is displayed between the two logon dialog boxes.
- Users are required to acknowledge the notice by clicking the "OK" button in the message box holding the notice.

# Legal Warning Notice (cont)

Two Registry entries need to be made:

- HKEY\_LOCAL\_MACHINE\SOFTWARE\
   Microsoft\WindowsNT\CurrentVersion\Winlogon\
   LegalNoticeCaption
- HKEY\_LOCAL\_MACHINE\SOFTWARE\
   Microsoft\WindowsNT\CurrentVersion\Winlogon\
   LegalNoticeText

Note: Use regini.exe from the Resource Kit if you need to put a long notice on multiple systems.

# QUESTIONS?

# **ANSWERS?**

# SUGGESTIONS?